# Téamêo

**GESTION DE CLASSE ET COPIE DE CLASSE POUR ENSEIGNANTS ET TECHNOPÉDAGOGUES**

> Dernière mise à jour 2021/08/02

## **TABLE DES MATIÈRES**

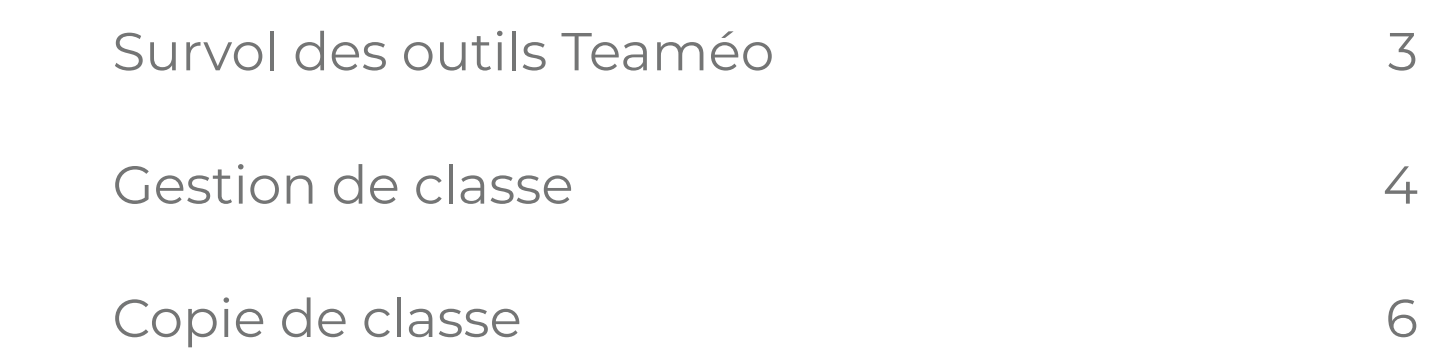

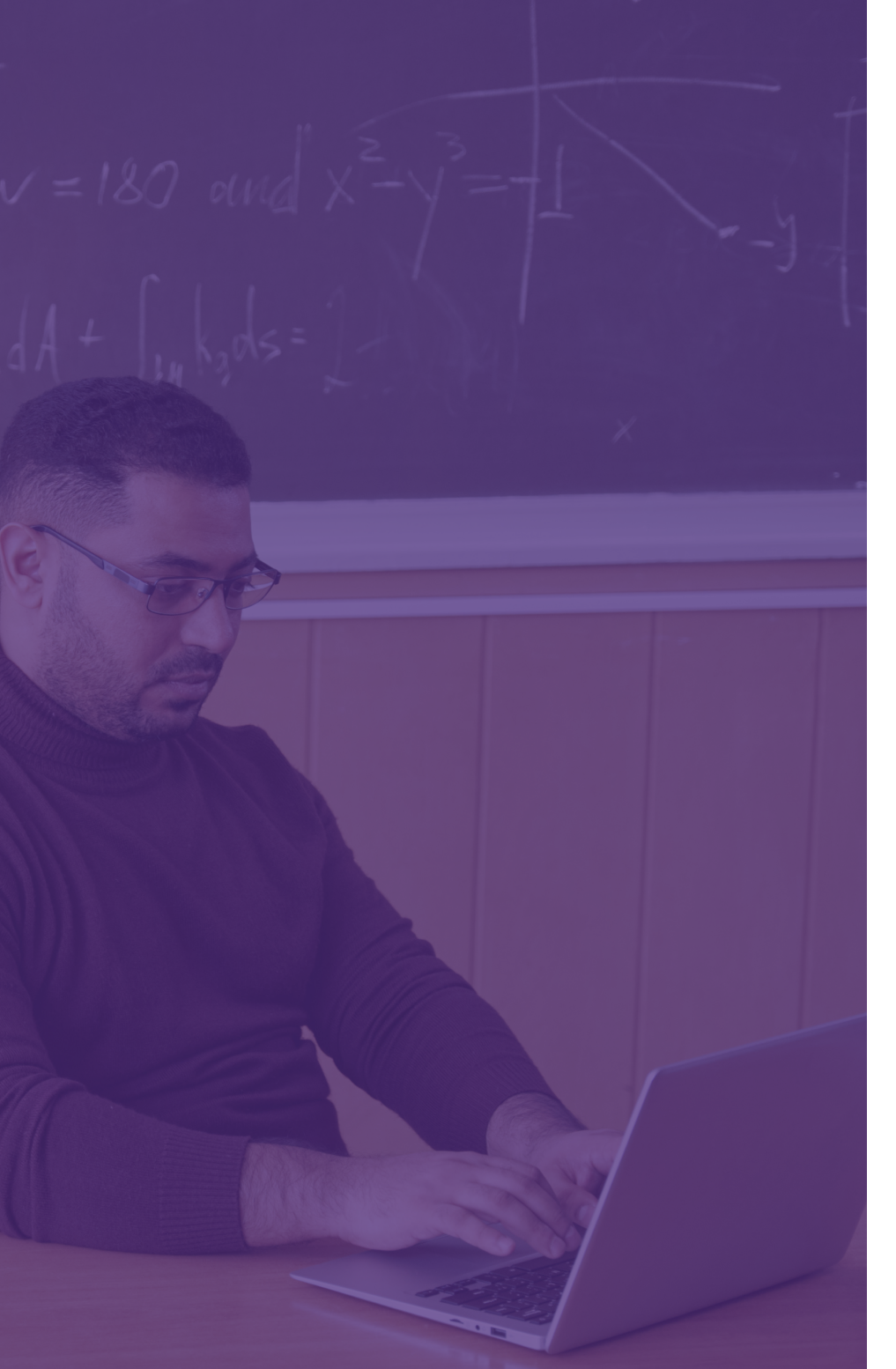

### **SURVOL DES OUTILS TEAMÉO**

Teaméo est un outil simple et efficace pour la gestion des classes virtuelles et des espaces numériques sur Microsoft Teams. Grâce aux outils de gestion de classe, les professeurs auront tout ce dont ils ont besoin pour permettre à leurs élèves de réussir, peu importe l'endroit et la méthode d'apprentissage choisie.

Ce document présente un léger survol des principales fonctionnalités de Teaméo. Également, les outils spécialement créés pour vos enseignants seront ciblés et expliqués à l'aide de représentations visuelles plus concrètes.

Après la lecture de ce document, si vous avez des questions ou si vous désirez obtenir des informations supplémentaires, contactez-nous au support@teameo.io. Notre équipe répondra à vos questions avec plaisir !

#### **GESTION DE CLASSE**

De nombreuses fonctionnalités sont disponibles dans ce module afin d'outiller vos professeurs dans la gestion de leurs classes virtuelles sur Teams. L'onglet gestion de classe, accessible dans le portail enseignant, vous donne accès à cette interface visuelle remplie de fonctionnalités toutes aussi utiles les unes que les autres !

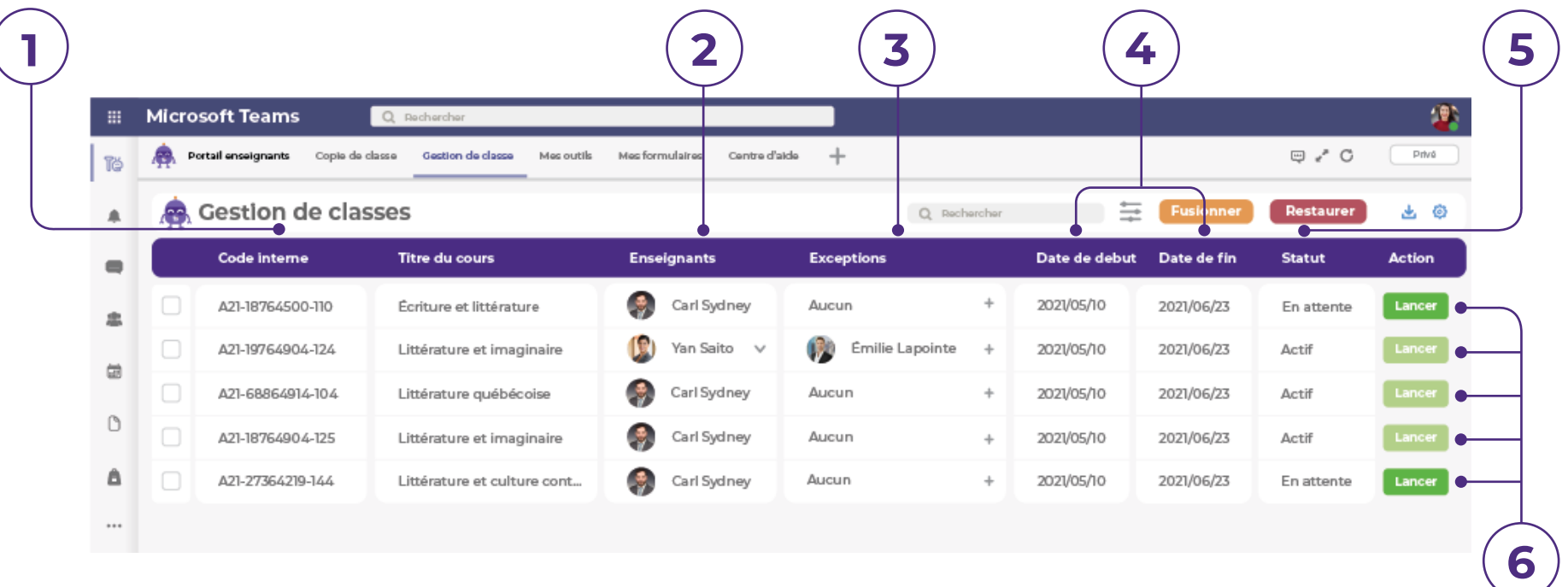

- Le **Code interne** correspond au code du cours établi 1. Le **Code interne** correspond au code du cours étak<br>
selon la nomenclature de votre institution scolaire ainsi que le numéro du groupe.
- Le ou les **Enseignants** correspondent aux professeurs responsables du cours. **2.**
- Les **Exceptions** permettent d'intégrer des personnes 3. Les Exceptions permettent d'intégrer des personn<br>à la classe même si elles n'y sont pas inscrites (ex. : un conférencier, un stagiaire, un accompagnateur d'élève en situation de handicap).
- La **Date de début** et la **Date de fin** correspondent 4. La **Date de début** et la **Date de fin** correspondent<br>respectivement à la première et à la dernière séance du cours.
- Le statut **Actif** signifie que la classe Teams est lancée **5.** Le statut Actif signifie que la classe Teams est land<br>pour ce cours. En attente signifie que la classe n'a pas encore été créée et qu'elle peut être déclenchée.
- L'action de **Lancer** la classe permet à l'enseignant de G. L'action de Lancer la classe permet à l'enseignant de<br>démarrer la création de son équipe-classe. En moins d'une minute, le tour est joué !

#### **GESTION DE CLASSE (SUITE)**

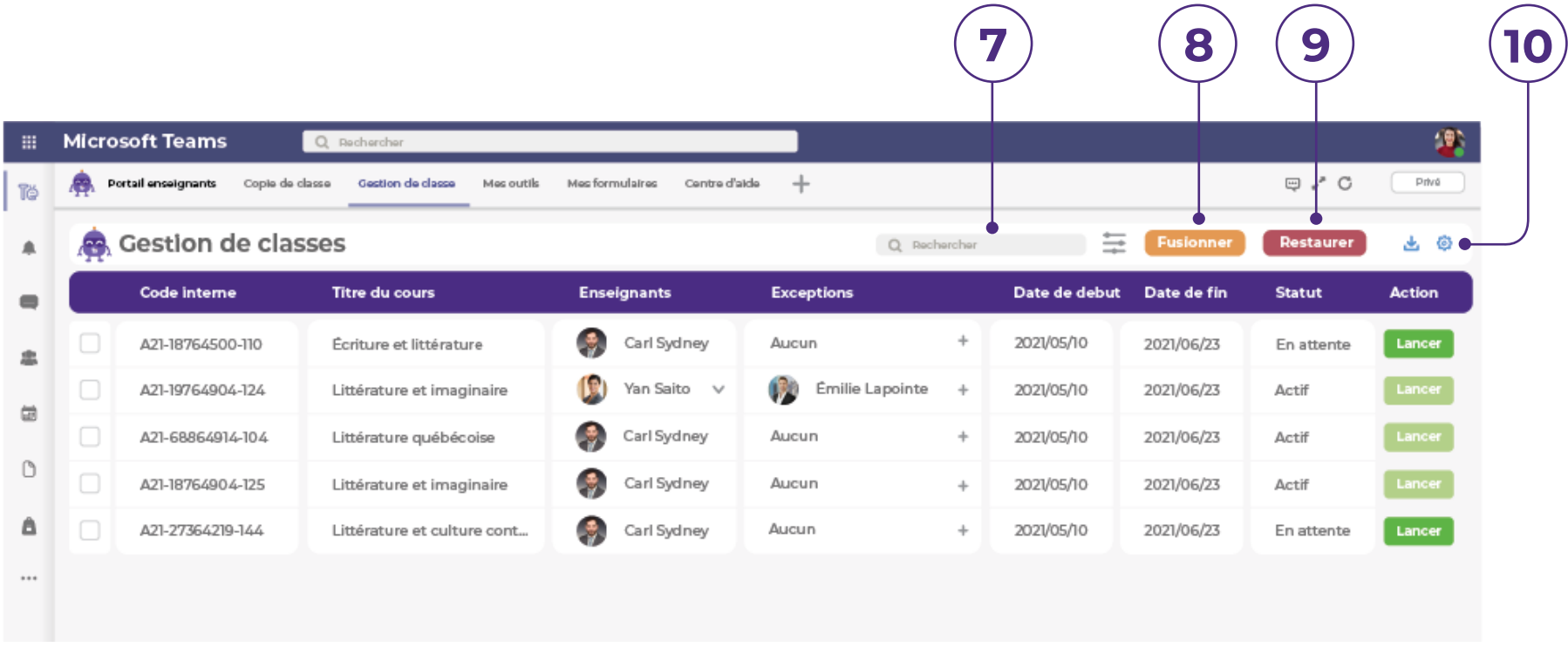

- Dans la section **Rechercher**, vous pouvez rechercher 7. Dans la section **Rechercher**, vous pouvez rechendes des classes, des cours, des enseignants ou des exceptions à travers l'interface.
- L'action de **Fusionner** permet la gestion d'une seule 8. L'action de **Fusionner** permet la gestion d'une seule<br>**8.** équipe pour plusieurs classes d'un même cours. On sélectionne les classes puis on appuie sur **Fusionner**.
- Vous avez supprimé une classe par erreur ? Pas de **9.** Vous avez supprimé une classe par erreur ? Pas de<br>panique! Cliquez sur **Restaurer** afin de reconstituer une ou des classes accidentellement effacées.
- **Cette deuxième icône** vous donne accès à certains paramètres de configuration. **10.**

#### **COPIE DE CLASSE**

Cet outil vous permettra de copier le contenu d'une classe, par exemple les supports de cours, les blocs-notes, les documents, les onglets, et autres, vers une autre classe.

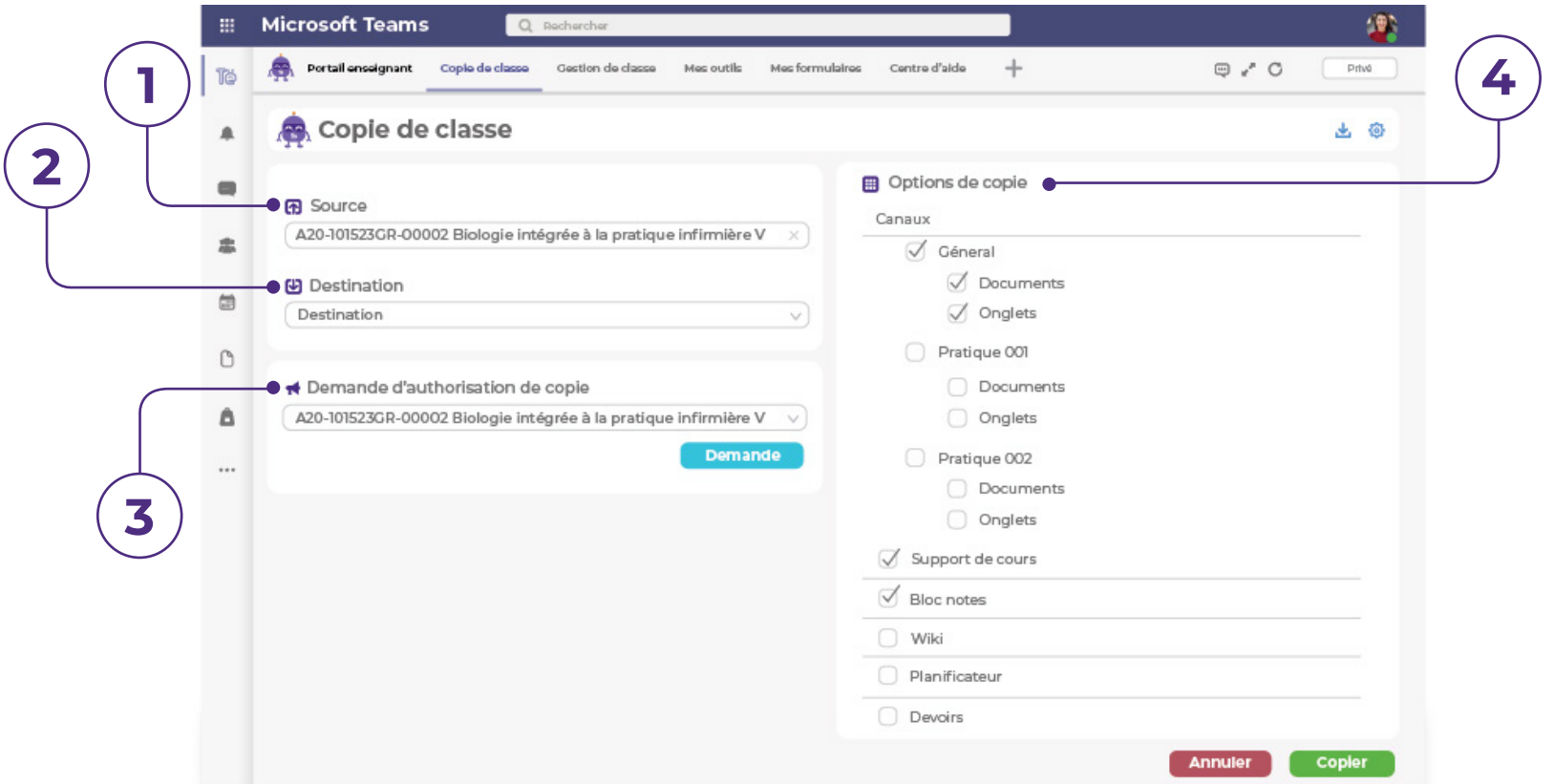

- La **Source** correspond à la classe dont vous voulez copier du contenu afin de le transférer dans une autre. **1.**
- La **Destination** correspond à la classe qui recevra le 2. La Destination correspond à la classe qui recevra le 4.
- L'envoi d'une **Demande d'autorisation de copie de classe** permet au propriétaire d'une classe d'autoriser **3.**ou non la copie de son matériel pédagogique.
	- Les **Options de copie** vous permettent de sélectionner spécifiquement les éléments que vous désirez copier d'une classe vers une autre.

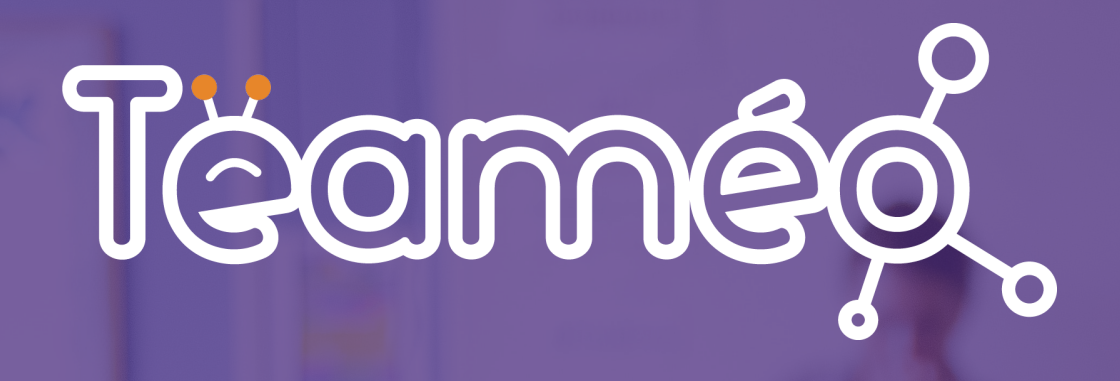

**LS2 SERVICES-CONSEILS**

**203-2398 boul. Marie-Victorin Longueuil, J4G 1B6, Québec, Canada**

**(450) 396-9993**

**info@teameo.io**